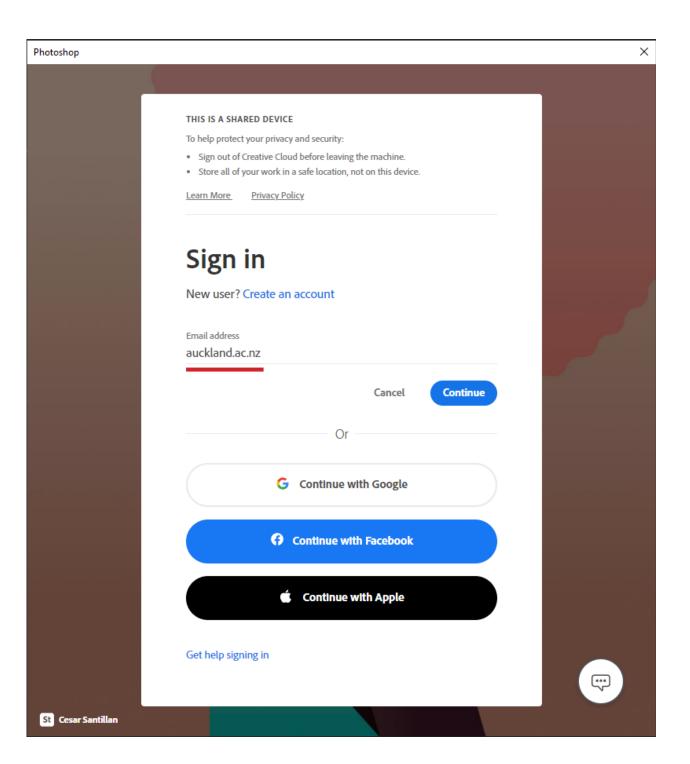

Signing into Adobe Software on the Studio and Lab Computers

To use any of the Adobe software on the Studio and Lab computers, you will be required to sign in.

When the Sign in window pops up

Under 'Email address' type in: auckland.ac.nz

Then press 'Continue'

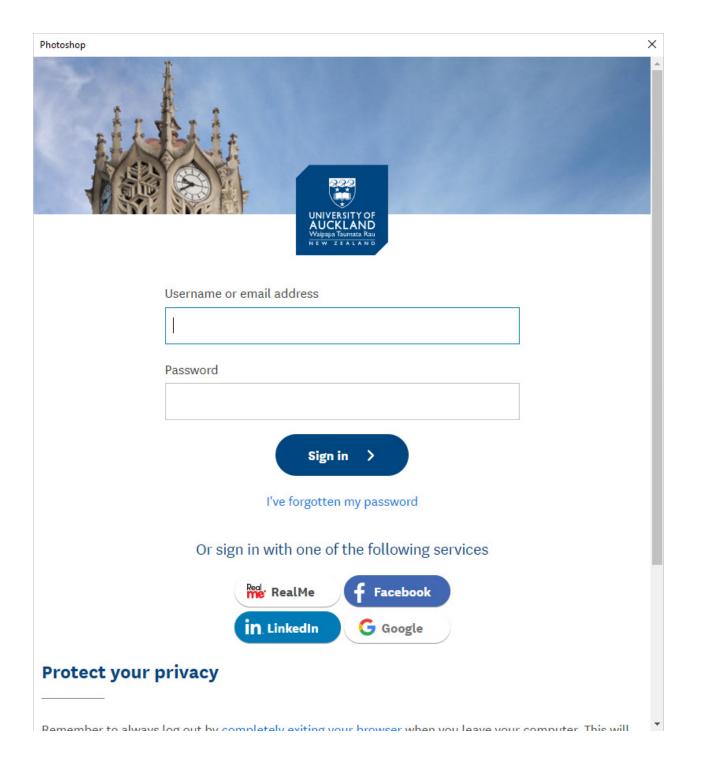

You will be redirected to the University's 'Single Sign-On' Page

Enter your University Username or Email address and Password

Then press 'Sign in'

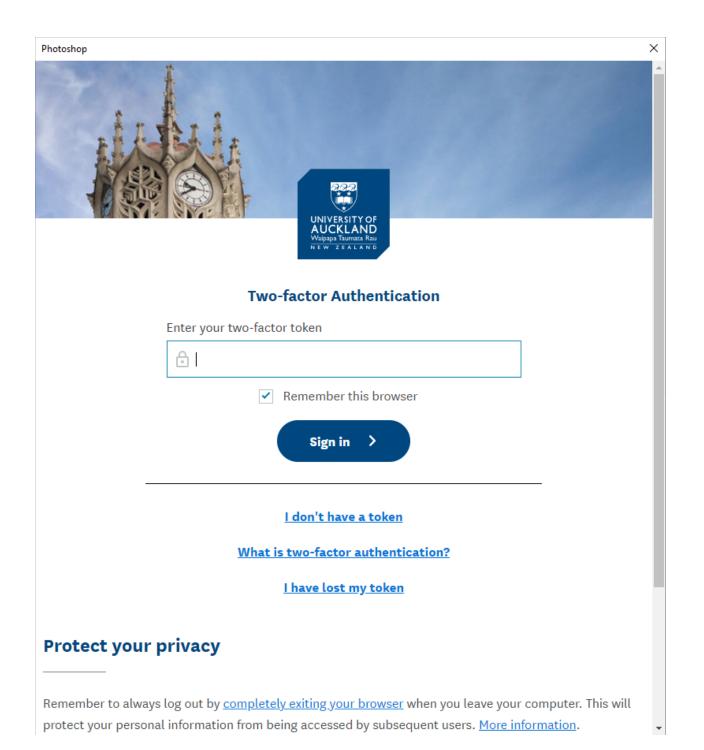

If the University's 'Two-Factor Authentication' Page shows up.

Enter your two-factor token from either the Authy App or Google Authenticator App.

Then press 'Sign in'

If you have not set up your Two-Factor Authentication, scan the QR code below for more information

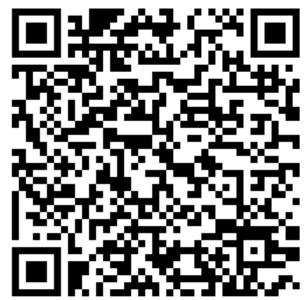

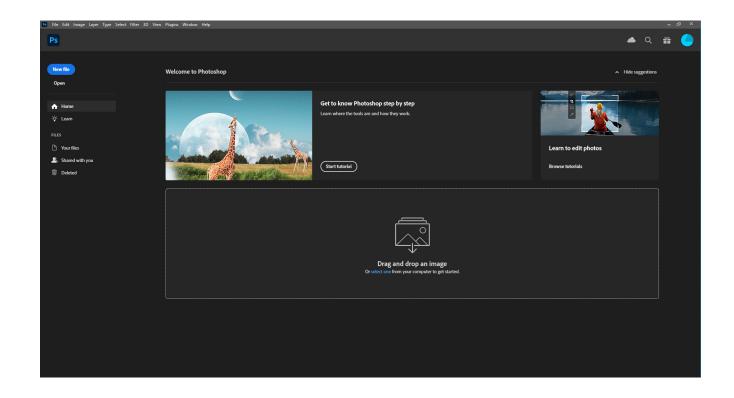

Once you've signed in and you should be able to use the software. You should be signed in on the rest of the Adobe Software as well.

If you need further assistance contact us at:

drh@auckland.ac.nz